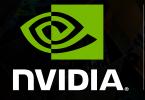

SIGGRAPH 2013 Shaping the Future of Visual Computing

High Performance Graphics for 4K & Ultra High Resolution Displays Doug Traill, Senior Solutions Architect -QuadroSVS@nvidia.com

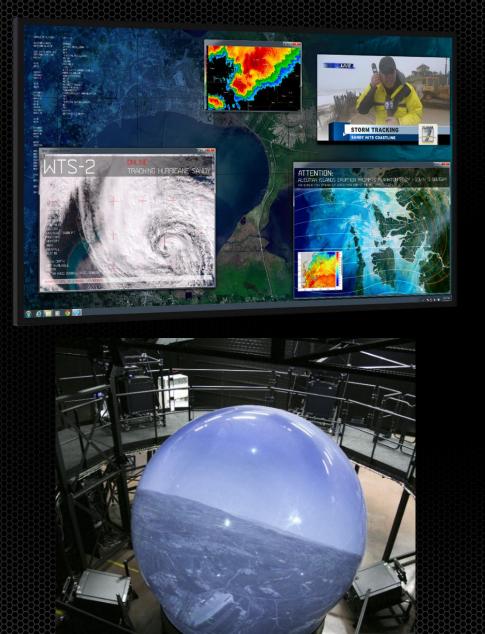

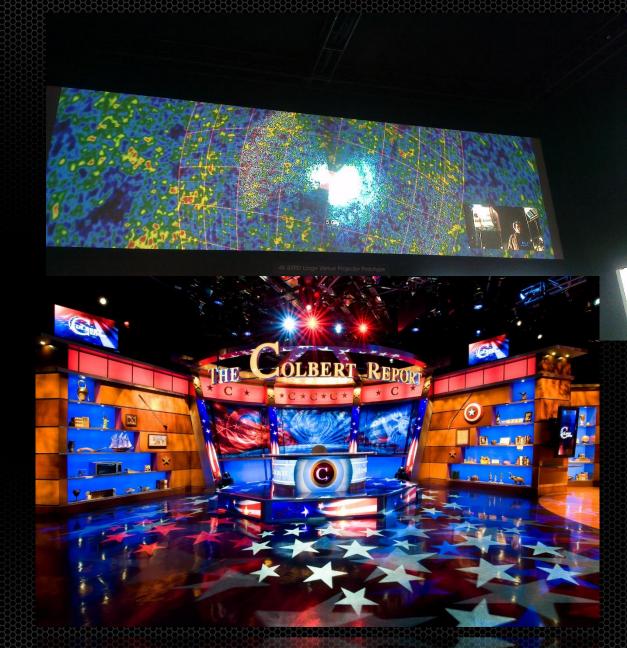

#### Things I want you to learn

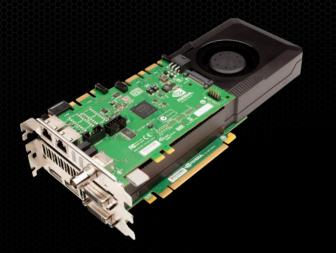

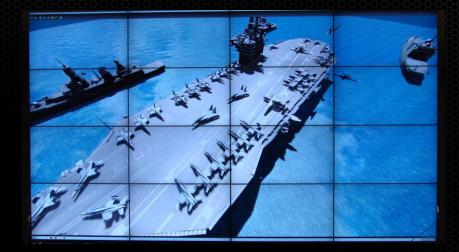

- NVIDIA Quadro K5000/K6000<sup>new</sup> + Quadro Sync
- MOSAIC to create a unified
   Desktop

10 years of experience of Sync NVIDIA's 1st Sync card was launched at SIGGRAPH03

#### **Quadro Features for Display Walls**

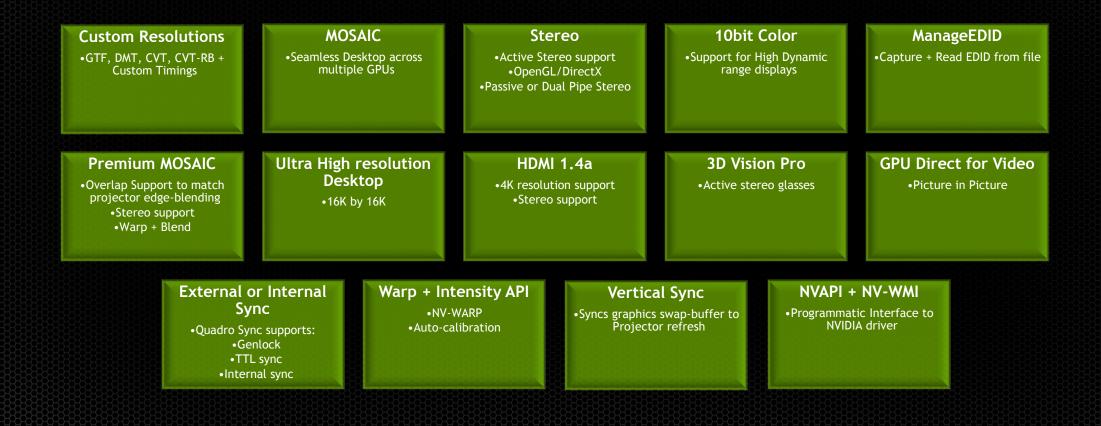

#### Windows on its own - Independent Desktops

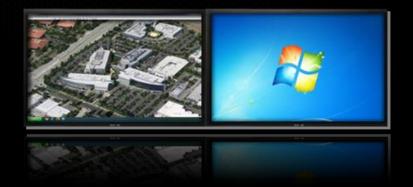

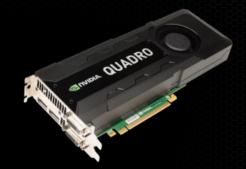

# Windows on its own Independent Desktops

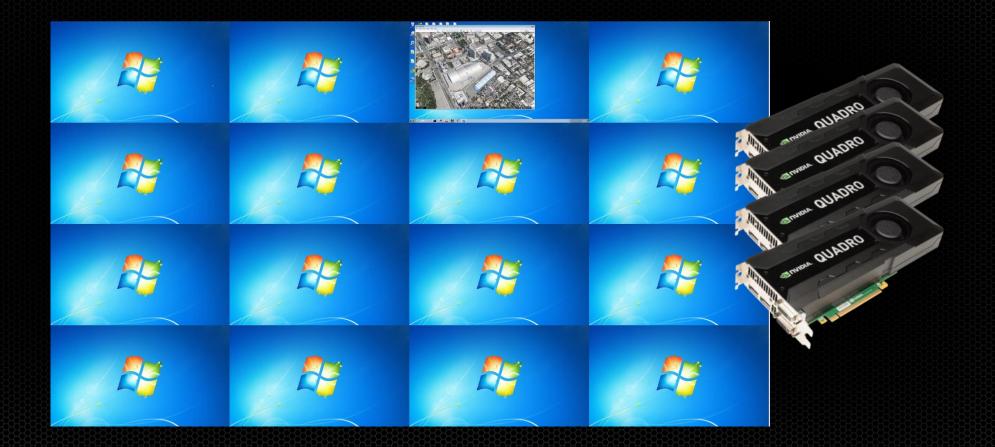

# Windows on its ownIndependent Desktops

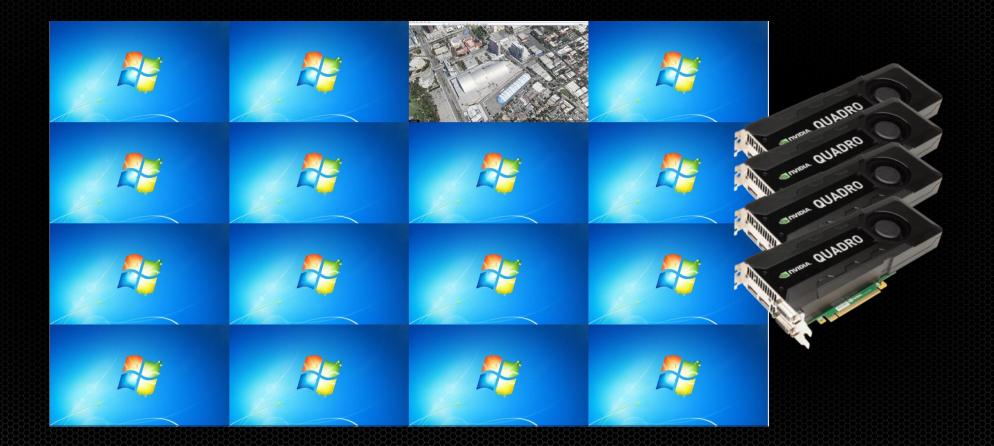

# With MOSAIC - One large Desktop

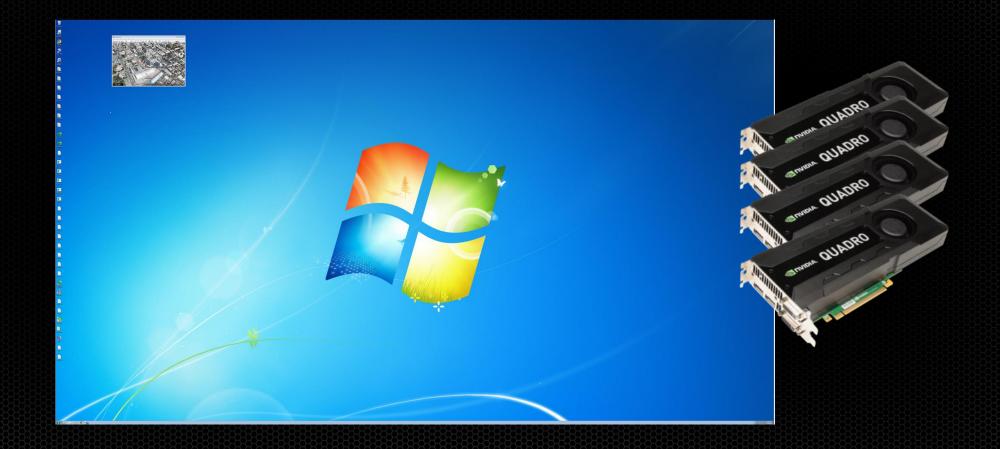

# With MOSAIC - One large Desktop

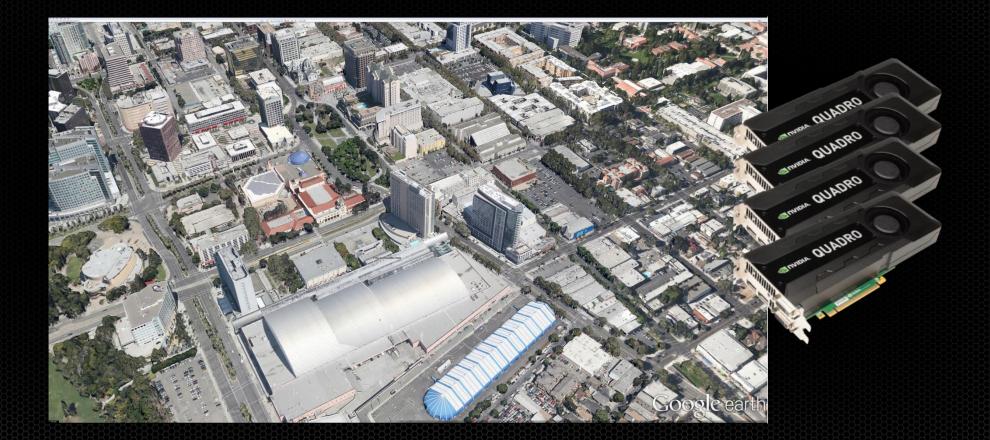

#### Mosaic Features Scale with Quadro and NVS Solutions

#### **Key Features**

- Easy Configuration
- Unified Desktop (up to 8 display devices\*)
- Application Spanning
- Taskbar Spanning
- Bezel Correction
- Windows 7/8 + Linux Support

## MOSAIC with Sync (Premium Mosaic) Features

#### **Additional Premium Features**

- Unified Desktop (Up to 16 Displays\*)
- Seamless Display
- Projector Overlap
- Stereo Support
- Quadro Sync Support
- Linux and Windows Vista, XP and 7/8 Support
- API Support for Warp + Intensity Correction

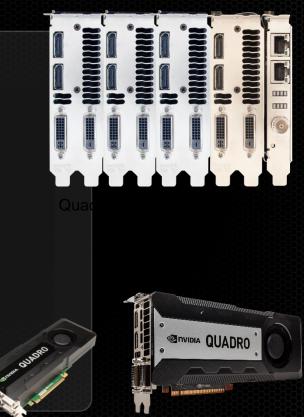

Single or SLI: Quadro K6000<sup>new</sup>/K5000, 5000, 6000

## Mosaic with Sync - Compatible cards

|                             | Number of Synchronized displays/projectors from a single system with MOSAIC |             |                                          |                        |                     |  |  |
|-----------------------------|-----------------------------------------------------------------------------|-------------|------------------------------------------|------------------------|---------------------|--|--|
| GPU Options                 | Up to 2                                                                     | Up to 4     | Up to 8                                  | Up to 12               | Up to 16            |  |  |
| K6000 <sup>new</sup> /K5000 | 1 GPU                                                                       | 1 GPU       | SLI (2GPUs) or<br>2GPUs +<br>Quadro Sync | 3GPUs + Quadro<br>Sync | 4GPUs + Quadro Sync |  |  |
| Q5000                       | 1 GPU                                                                       | SLI (2GPUs) |                                          |                        |                     |  |  |
| Q6000                       | 1 GPU                                                                       | SLI (2GPUs) |                                          |                        |                     |  |  |
| Quadro Plex 7000            | 1 System                                                                    | 1 System    | 2 Systems +<br>DHIC                      |                        |                     |  |  |

- Seamless, Tear-Free Displays
- Projector Overlap
- Warp & Blend Engine
- Active and Passive Stereo Support

XP support limited to 2 displays per GPU

Windows 7 & Linux

#### Certified Platforms for Dual QUADRO K5000/5000/6000 Premium MOSAIC

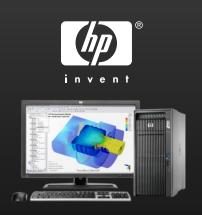

Z800

Dual Quadro5000/6000

Z820 / Z620

Dual Quadro K5000

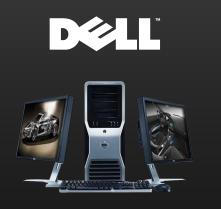

T7500 Dual Quadro5000/6000

T7600/T5600/T3600 Dual Quadro K5000 Dual Quadro5000/6000

D20/C20

lenovo

D30/C30 Dual Quadro K5000

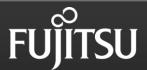

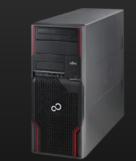

Fujitsu R670/R570 Dual Quadro5000/6000

R920 Dual Quadro K5000

http://www.nvidia.com/object/quadro\_sli\_compatible\_systems.html

#### **Quadro Sync**

- Synchronize up to 4 Quadro K6000s or K5000s GPUs and up to 16 displays or projectors per system
- Enable Advanced Quadro Mosaic on up to 16 displays or projectors in any system
- Windows Management Instrumentation (WMI) configuration and management for Windows based visualization clusters\*

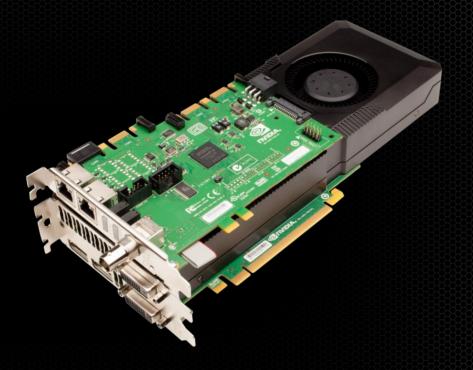

#### Systems that Support 4 K5000s + Sync

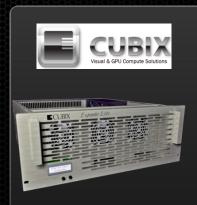

Cubix Expander Elite Four Quadro K5000 + Sync in Expansion chassis

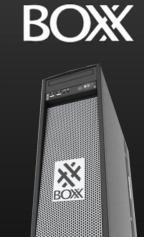

3DBoxx - 8950 Four Quadro K5000 + Sync Supermicr•

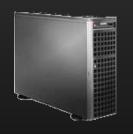

7047GR-TPRF Four Quadro K5000 + Sync

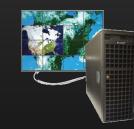

Spectrum TXR410-512R Four Quadro K5000 + Sync

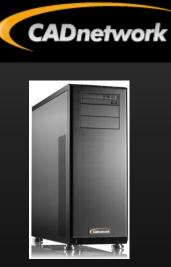

Workstartion ProViz W60 Four Quadro K5000 + Sync

# Synchronization

- Focus on the image and not the artifacts

#### Why Sync is important

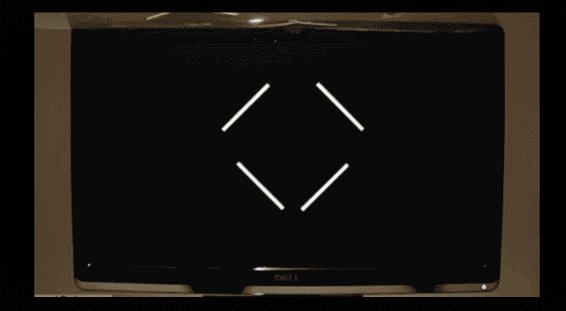

#### Bezel's hide sync issues !!!

Image from gizmodo.com

#### Differences between Premium Mosaic + Mosaic

#### Frame Synchronization

- Vertical Sync to a common timing without a physical connection between cards there is no method for having a common sync
  - Effect is tearing
- Stereo
  - Without frame sync there is no method for sync left/right eye between GPUS
- Overlap
  - Without frame sync tearing would be most noticeable in a blend region.
  - We disable this feature so tearing is not shown.

#### No Frame Sync

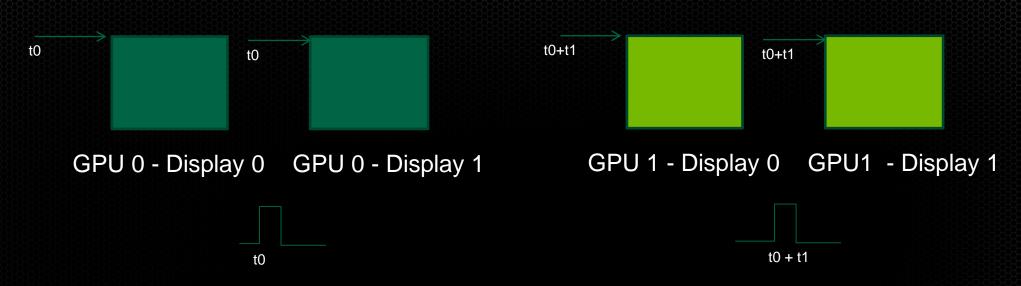

- *Vertical Sync* is the pulse that indicates the start of the display refresh.
- To avoid *tearing* on a single screen the application swap buffers are synced to *vertical sync*.
- Although all four displays may have the same refresh rate vertical sync start between 2 GPUs will be different.
- This can result in *tearing* between displays.

### Frame Sync - on Mosaic with Sync

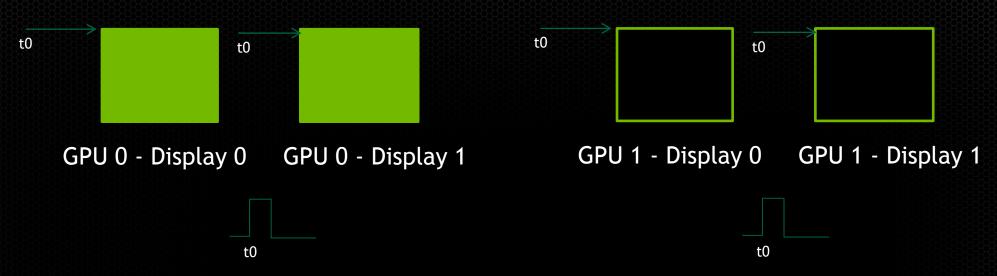

- *Framelock provides a* common sync signal between graphics cards to insure the vertical sync pulse starts at a common start.
- This is commonly referred to as *Frame Synchronization* 
  - On SLI workstation Framelock signal is provided across the SLI Bridge.
  - Between Dual Quadro Plex's framelock signal is provided over the CAT5 cable
  - On K5000/K6000 with Quadro Sync framelock signal is provided by the Quadro Sync card

# Frame Sync - on Mosaic with Sync

All 3 examples there is a physical connection between the GPUs.

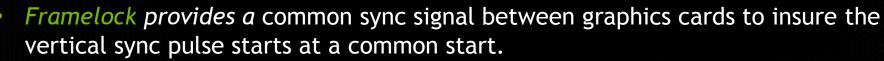

• This is commonly referred to as *Frame Synchronization* 

t0

- On SLI workstation Framelock signal is provided across the SLI Bridge.
- Between Dual Quadro Plex's framelock signal is provided over the CAT5 cable
- On K5000/K6000 with Quadro Sync framelock signal is provided by the Quadro Sync card

t0

#### Let the OS manage multiple displays

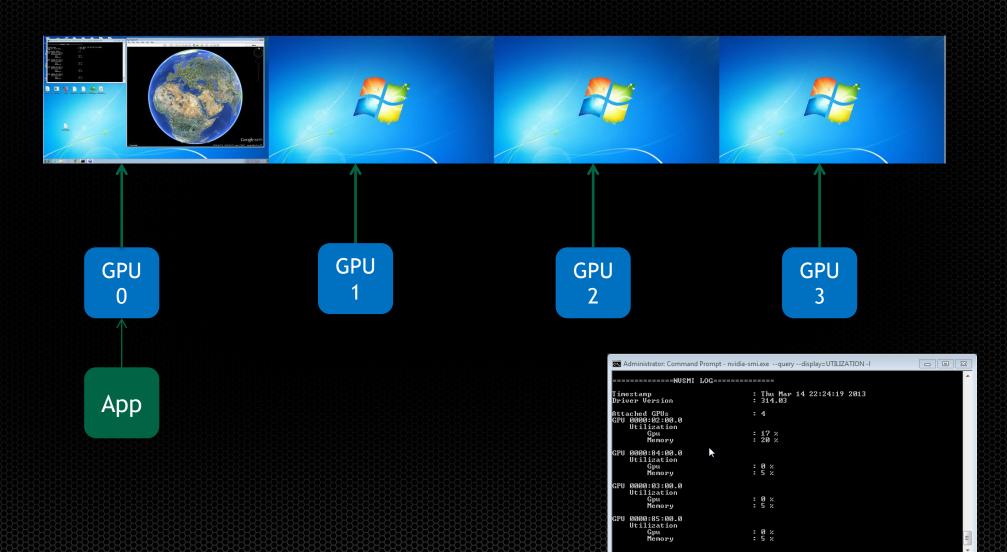

#### Let the OS manage multiple displays

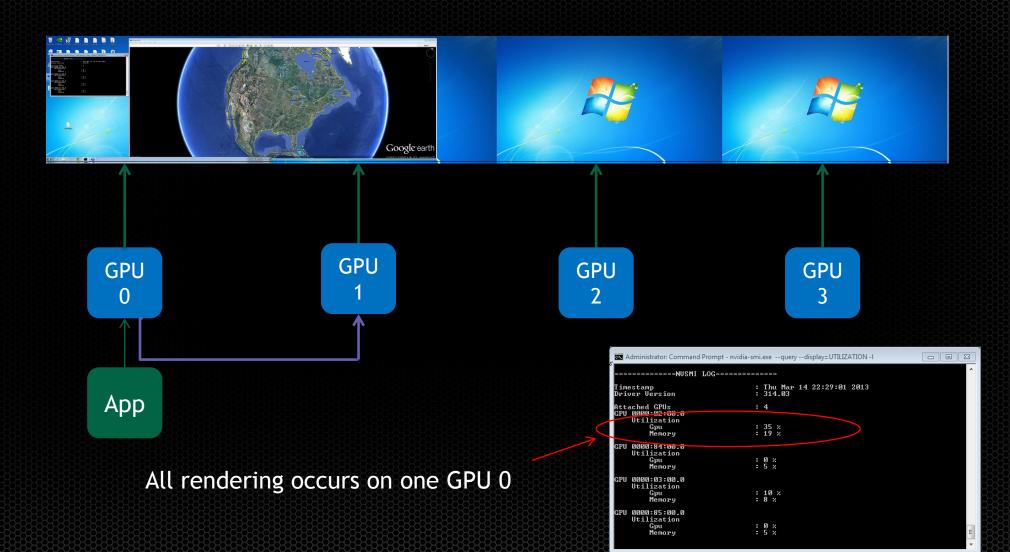

#### Let the OS manage multiple displays

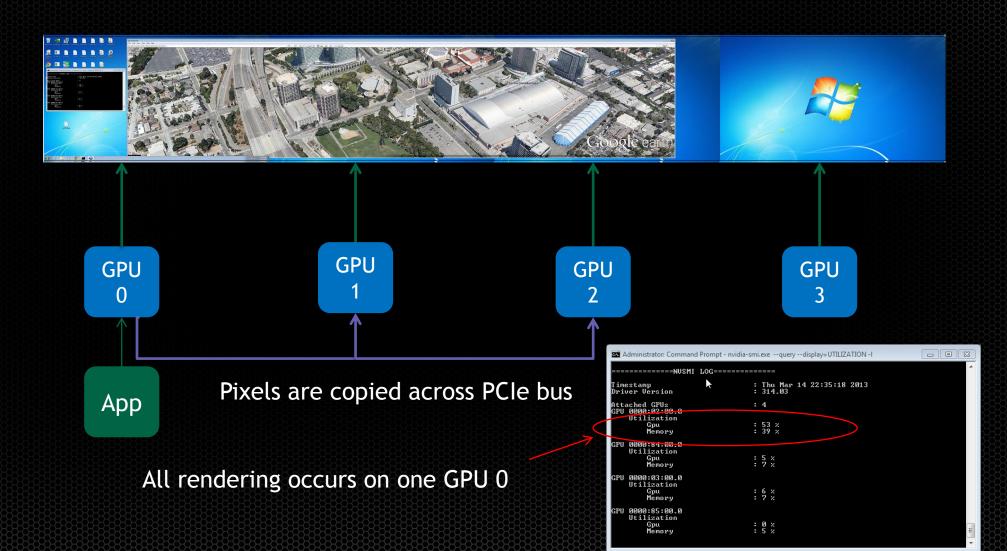

## **Application with GPU Affinity**

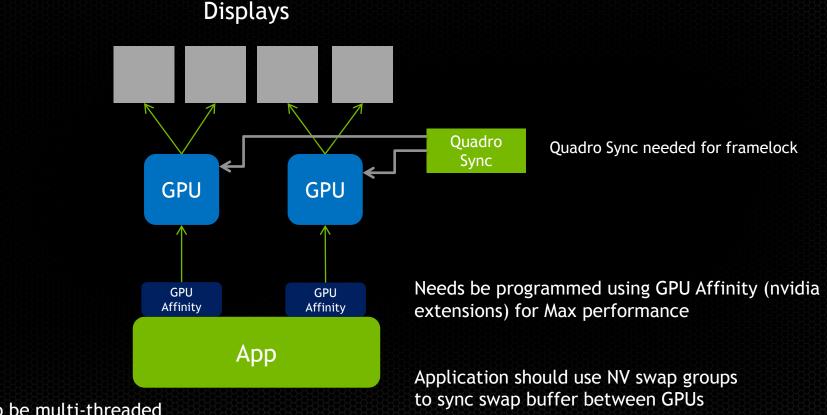

Application needs to be multi-threaded (4 Draw threads)

#### **MOSAIC** hides the complexity

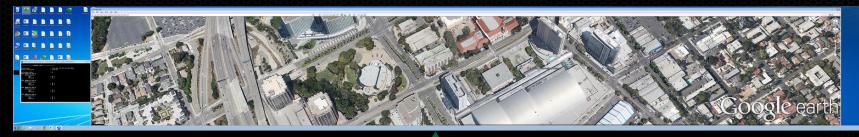

| Change the              | appearance of your display          |                   |
|-------------------------|-------------------------------------|-------------------|
|                         | 1                                   | Detect            |
| Display:<br>Resolution: | 1. Alienware2310 ▼<br>7680 × 1080 ▼ |                   |
| Orientation:            | Landscape 🔻                         | Advanced settings |
| Make text and o         | ther items larger or smaller        |                   |
| What display set        | tings should I choose?              |                   |
|                         |                                     | OK Cancel Apply   |

#### Logical GPU

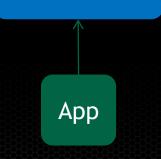

Administrator: Command Prompt - nvidia-smi.exe --query --display=UTILIZATION -I

| ========= <b>N</b> USMI  |                                                | L0G======= |           |               |    |          |      |
|--------------------------|------------------------------------------------|------------|-----------|---------------|----|----------|------|
| mestamp<br>viver Version |                                                |            |           | . Mar<br>1.03 | 14 | 23:22:54 | 2013 |
|                          | ached GPUs<br>0000:02:00.0<br>Utilization      |            | 4         |               |    |          |      |
|                          | Gpu<br>Memory                                  |            | 10<br>7 > |               |    |          |      |
| U                        | 0000:84:00.0 🕅<br>Utilization<br>Gpu<br>Memory |            | 10<br>7 ; |               |    |          |      |
| U                        | 0000:03:00.0<br>Utilization<br>Gpu<br>Memory   |            | 10<br>7 > |               |    |          |      |
| U                        | 0000:85:00.0<br>Utilization<br>Gpu<br>Memory   |            | 10<br>7 > |               |    |          |      |

#### What does Sync do

Synchronize Multiple Displays

- Align the scan out of multiple displays, GPU's, and systems
- Maintain Stereo alignment
   between multiple systems
- Synchronize to an internal or external timing source

Co-ordinate Buffer Swaps

- HW based swap synchronization within a node or between clusters
- Prevent tearing and image misalignment

# NOSAICSetup and configuration

#### Setting up MOSAIC

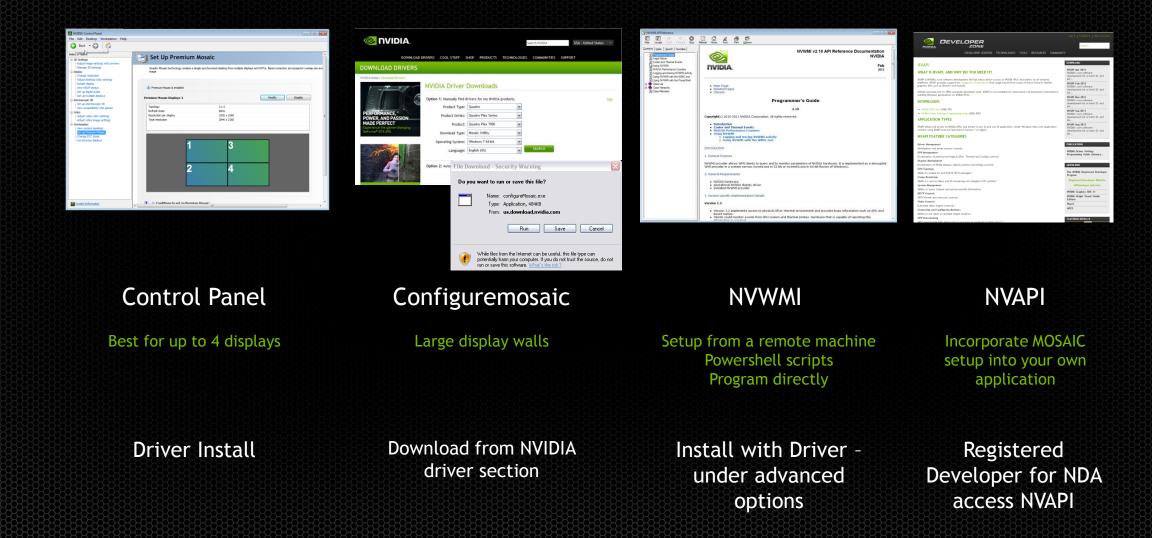

# **4K Displays + MOSAIC**

## Prosumer

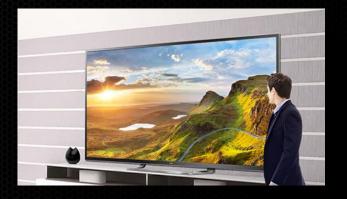

LG 4K 84" TV (Single HDMI input)

24Hz/30Hz

# Professional

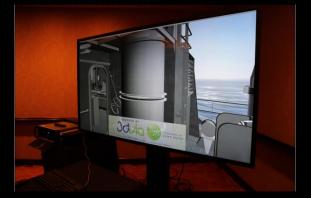

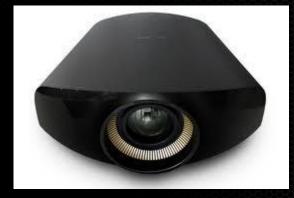

Christie 4K 84" panel (four HDMI input) Sony 4K SXRD VPL GT-100 (Dual DP inputs)

#### What is 4K ?

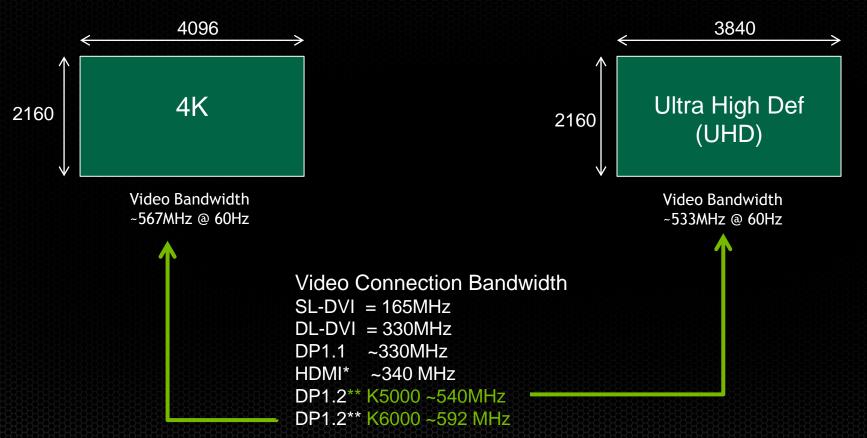

\* HDMI 1.4 supports 4k/UHDTV at 24 & 30 Hz for single cable \*\* DP1.2 can drive 4K but implementation will vary per Graphics card.

## Driving 4K - single connection

#### Scale Resolution

- Single input at 1920x1080 @60Hz
- Scaled to 3840x2160@60Hz

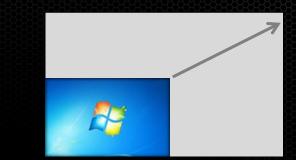

#### Scale Refresh rate

- HDMI 1.4a 3840x2160@30Hz
- Display will scale to 60Hz or 120 Hz refresh
- Disadvantage for Computer graphics is latency/lag

#### There are no DP1.2 capable 4K displays yet!!

#### **Driving 4K - multiple connections**

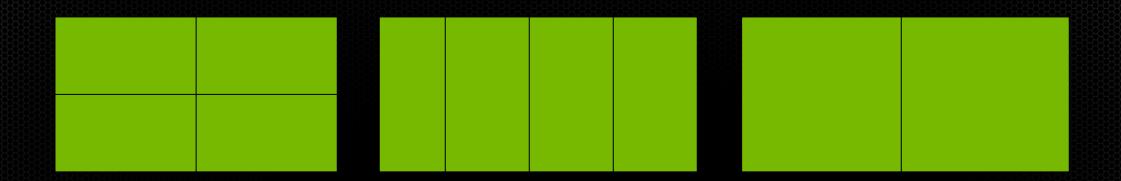

Quadrants 4 DVI or HDMI/DP Each input is 4K – 2048 x 1080@60Hz UHD – 1920x1080@60Hz Stripes 4 DVI or HDMI/DP Each input is 4k - 1024x2160@60Hz UHD – 960x2160@60Hz

Side by side 2 DL-DVI/DP Each input is 4k – 2048x2160@60Hz UHD -1920x2160@60Hz

Display Port can support higher color depth desktop

# Quadro K5000 Display Out

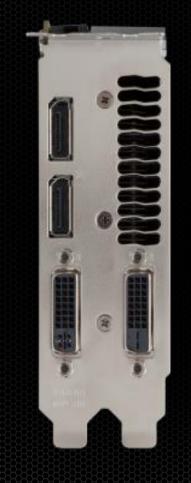

## 4 Display Connectors $\rightarrow$ 4 Displays\*

- 2 DVI-DL, 2 DP 1.2
  - Only one VGA output on DVI
- DP 1.2 support High Bit Rate 2 (HBR2) and Multi-Stream
  - Total of 4 independent heads
  - High Bit Rate 2 -> 3840x2160 30bit @ 60Hz on a single connector
- Stereo through an optional Stereo Bracket same as Quadro 4000

\* Win XP limited to 2 displays

#### Quadro K6000 Display outputs

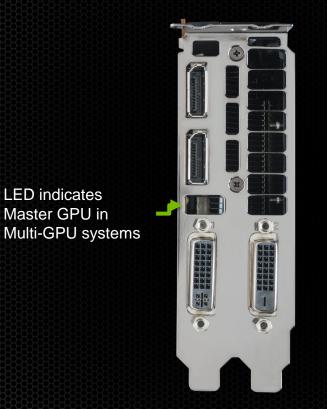

LED indicates

Master GPU in

#### 4 Display Connectors $\rightarrow$ 4 Displays\*

- 2 DVI-DL, 2 DP 1.2
  - Only one VGA output on DVI
- DP 1.2 support High Bit Rate 2 (HBR2) and Multi-Stream
  - Total of 4 independent heads
  - High Bit Rate 2 -> 4096x2160 30bit @ 60Hz on a single connector
- Stereo through an optional Stereo Bracket same as Quadro 4000

#### K5000/K6000 - Supported Outputs

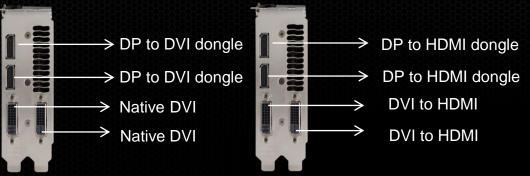

Up to 4 Single link or Dual Link\* DVI

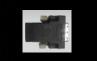

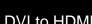

4 HDMI

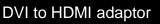

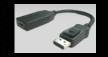

DP to HDMI adaptor

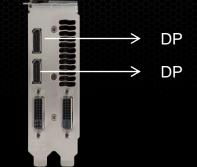

2 Display Port displays or

4 Display Ports using MST\*\*.

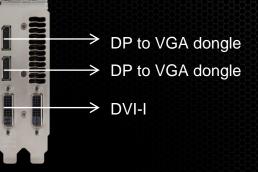

3 VGA ports

- Dual link requires active dongle for DP connectors •
- \*\*MST allows for DP to be daisy-chained. Support 4 displays per card

### **NVIDIA Control Panel**

- Order in which commands are applied can matter
  - (1) Manage 3D Settings
    - Profile
    - Stereo
    - Vsync etc
  - (2) Set Resolution
  - (3) Set MOSAIC and/or Synchronization

| BNVIDIA Control Panel<br>File Edit Desktop Workstation Help                                                                                                    |                                                      |                     |                                             |              |
|----------------------------------------------------------------------------------------------------|------------------------------------------------------|---------------------|---------------------------------------------|--------------|
| 🚱 Back 🕶 🛞 👫                                                                                                    |                                                      |                     |                                             |              |
| Select a Task                                                                                                    | Set Up Premium Mo                                    | osaic               |                                             |              |
| 30 Settings     -Adjust image settings with preview     -Manage 3 Settings     Display     -Change re olution     -Adjust des top color settings                         | Quadro Mosaic technology creates a single a<br>mage. |                     | and GPUs. Bezel correction and projector ov | erlap are av |
| Rotate dis lay<br>View HDCF status                                                                                                    | Premium Mosaic is enabled                            |                     |                                             |              |
| -Set up dig <mark>u</mark> al audio<br>-Set up mul ple displays<br>⊖ Stereoscopic D                                                                                      | Premium Mosaic Displays-1                            |                     | Modify Disable                              |              |
| Set up step:oscopic 3D<br>View comp, tibility with games                                                                                                    | Topology                                             | 1 x 4               |                                             |              |
| 🖃 Video                                                                                                    | Refresh Rate<br>Resolution per display               | 60Hz<br>1920 x 1080 |                                             |              |
| Adjust vid o color settings<br>Adjust vid o jonage settings<br>Workstation<br>View system topology<br>Set up Premium Mosaic<br>-Change ECC state<br>Synchronize displays | Total resolution                                     | 7680 x 1080         | -                                           | -            |
|                                                                                                    | 1 3                                                  | 2                   | 4                                           |              |
| System Information                                                                                                    | (i) Conditions to set un Premium Ma                  | seate-              |                                             |              |

### **MOSAIC** Wizard

|                                 | NVIDIA Premium Mosaic set up                                                        |                                               |            |  |
|---------------------------------|-------------------------------------------------------------------------------------|-----------------------------------------------|------------|--|
|                                 | Premium Mosaic Displays                                                             | Topology: 2 x 2                               |            |  |
| Select Number of displays —     | 1. Select topol         2. Select displays         3. Arrange displays              | 4. Adjust overlap and bezel correction        | E          |  |
|                                 | Number of displays:                                                                 | Configuration Name<br>Premium mosaic setup    |            |  |
|                                 | Topology (rows x columns):                                                          |                                               |            |  |
| Select Topology                 | 2 × 2<br>Orientation of displays:                                                   |                                               |            |  |
|                                 | Landscape 🔻                                                                         |                                               |            |  |
| Set Rotation                    | I am using <u>recommended connections</u> for the selected<br>Enable Premium Mosaic | d topology.                                   |            |  |
| Set Notation                    |                                                                                     |                                               |            |  |
|                                 | Selected topology:                                                                  |                                               |            |  |
|                                 |                                                                                     |                                               |            |  |
|                                 |                                                                                     |                                               |            |  |
| Purpase Wizard and apply MOSAIC |                                                                                     |                                               |            |  |
| Bypass Wizard and apply MOSAIC  |                                                                                     |                                               |            |  |
|                                 |                                                                                     |                                               |            |  |
|                                 |                                                                                     |                                               |            |  |
|                                 |                                                                                     |                                               |            |  |
|                                 |                                                                                     |                                               |            |  |
|                                 |                                                                                     | Ва                                            | dk Next    |  |
|                                 | <                                                                                   | <b>₽₽₩₽₩₽₩₽₩₽₩₽₩₽₩₽₩₽₩₽₩₽₩₽₩₽₩₽₩₽₩₽₩₽₩₽₩₽</b> | н <b>(</b> |  |
|                                 |                                                                                     |                                               |            |  |
|                                 |                                                                                     | For next page                                 |            |  |

# **Configure Mosaic**

| <mark> NVIDIA</mark> .                          |                                                             | Search NVIDIA            | USA - United States 🔻 |                                                                                                    |
|-------------------------------------------------|-------------------------------------------------------------|--------------------------|-----------------------|----------------------------------------------------------------------------------------------------|
|                                                 | D DRIVERS COOL STUFF SHOP PRODUCTS TECH                     | INOLOGIES COMMUNITIES SU | IPPORT                |                                                                                                    |
| NVIDIA Home > Download Drivers                  |                                                             |                          |                       |                                                                                                    |
|                                                 | NVIDIA Driver Downloads                                     |                          |                       |                                                                                                    |
|                                                 | Option 1: Manually find drivers for my NVIDIA produ         | cts.                     | Help                  |                                                                                                    |
| 5                                               | Product Type: Quadro                                        | ~                        |                       |                                                                                                    |
| PERFORMANCE,<br>POWER, AND PASSION              | Product Series: Quadro Plex Series                          | ~                        |                       |                                                                                                    |
| ADE PERFECT                                     | Product: Quadro Plex 7000                                   | ~                        |                       |                                                                                                    |
| xperience the game-changing<br>eForce® GTX 690. | Download Type: Mosaic Utility                               | ~                        |                       |                                                                                                    |
|                                                 | Operating System: Windows 7 64-bit                          | *                        |                       |                                                                                                    |
|                                                 | Language: English (US)                                      | SEARCH                   | File Dov              | wnload - Security Warning                                                                                                    |
|                                                 | <b>Option 2:</b> Automatically find drivers for my NVIDIA p | GRAPHICS DRIVERS         | <u>L</u>              | u want to run or save this file?<br>Name: configureMosaic.exe                                                                                                    |
|                                                 |                                                             |                          |                       | Type: Application, 484KB<br>From: <b>us.download.nyidia.com</b>                                                                                                    |
|                                                 |                                                             |                          |                       | FIUM. US.UUWIIIUAU.IIYIUIA.CUIII                                                                                                    |
|                                                 |                                                             |                          |                       | Run Save Cancel                                                                                                    |
|                                                 |                                                             |                          |                       | While files from the Internet can be useful, this file type can<br>potentially harm your computer. If you do not trust the source, do r<br>run or save this software. <u>What's the risk?</u> |

## **Understanding Topologies**

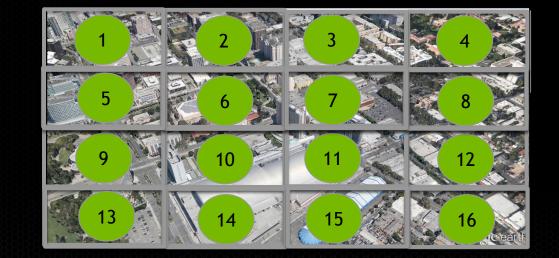

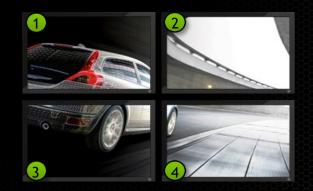

columns

rows

#### columns

#### **Relating Ports to Grid - single GPU**

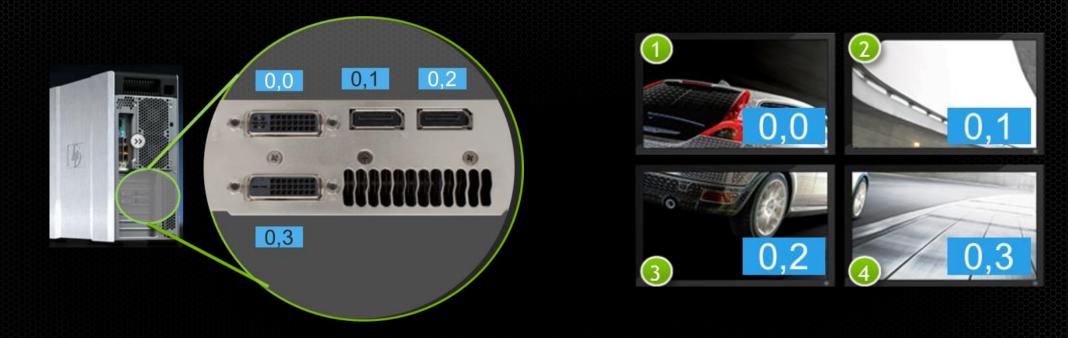

configureMosaic.exe set rows=2 cols=2
configureMosaic.exe set rows=2 cols=2 out=0,0 out=0,1 out=0,2 out=0,3

#### **Relating Ports to Grid**

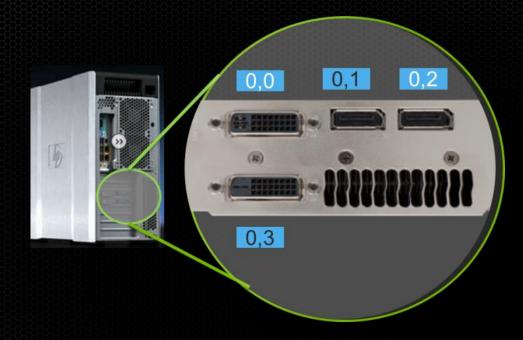

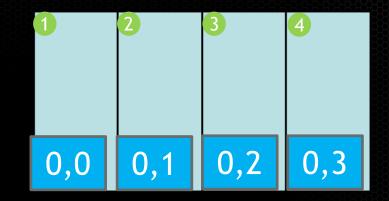

configureMosaic.exe set rows=1 cols=4 res=1024,2160,60 configureMosaic.exe set rows=1 cols=4 out=0,0 out=0,1 out=0,2 out=0,3

#### **Relating Ports to Grid**

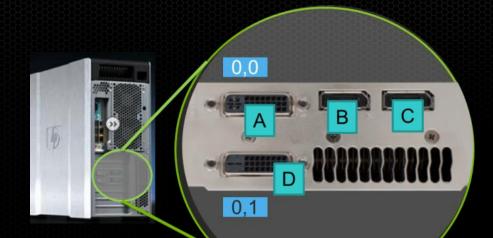

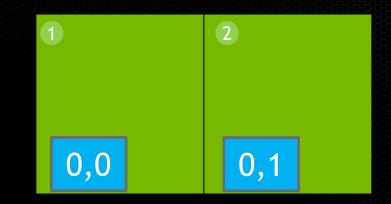

Note: Ports are dynamically number – if only using DVI ports will be as shown

configureMosaic.exe set rows=1 cols=2 res=2048,2160,60
configureMosaic.exe set rows=1 cols=2 out=0,0 out=0,1

## **Reordering displays**

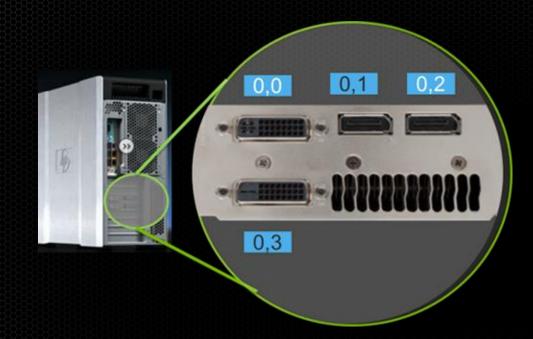

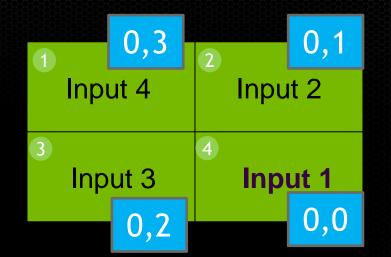

Some 4K displays will only work if its primary input is active Primary input may be bottom left.

configureMosaic.exe set rows=2 cols=2 out=0,3 out=0,1 out=0,2 out=0,0

### 3x3 Layout 3 K5000s with Quadro Sync

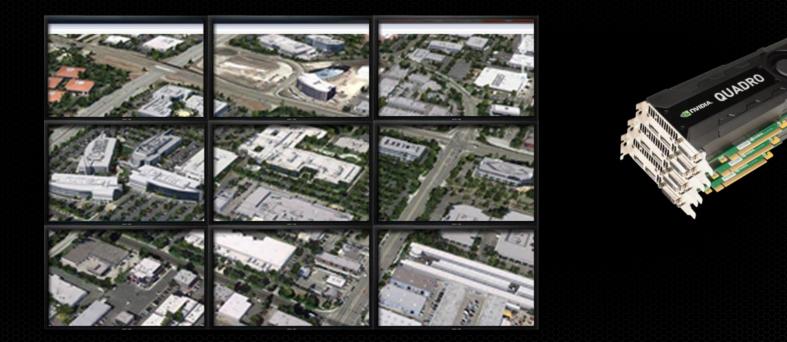

#### Boxx Technologies 8950 Workstation Example workstation

- 4 PCIe Gen 3 slots
- Supports 4 K5000s with Quadro Sync

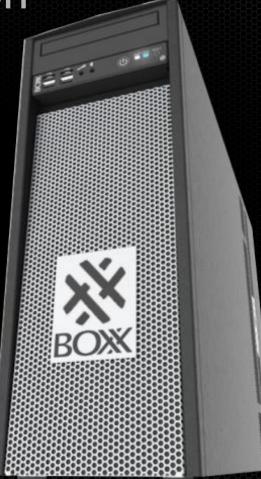

### 3 K5000 configuration

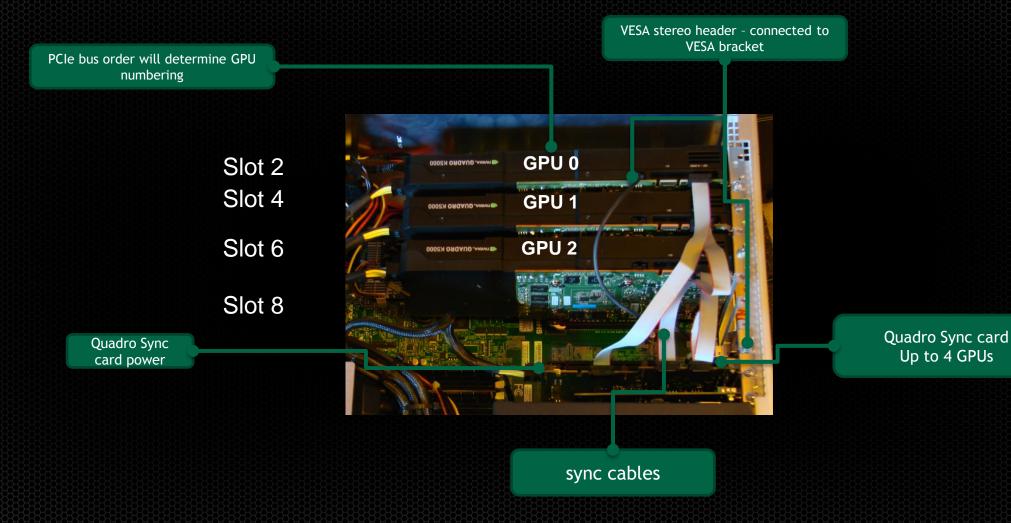

#### **PCle bus enumeration**

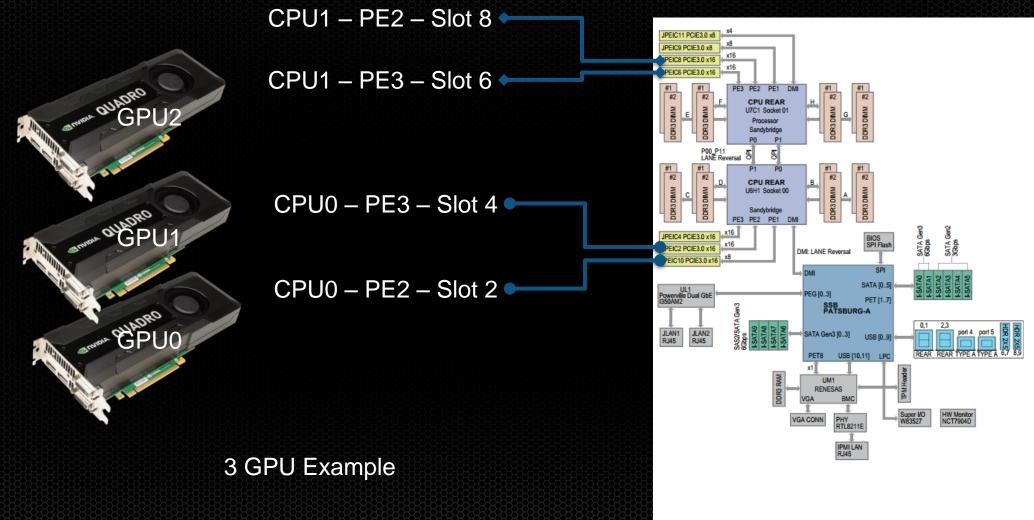

#### **PCle bus enumeration**

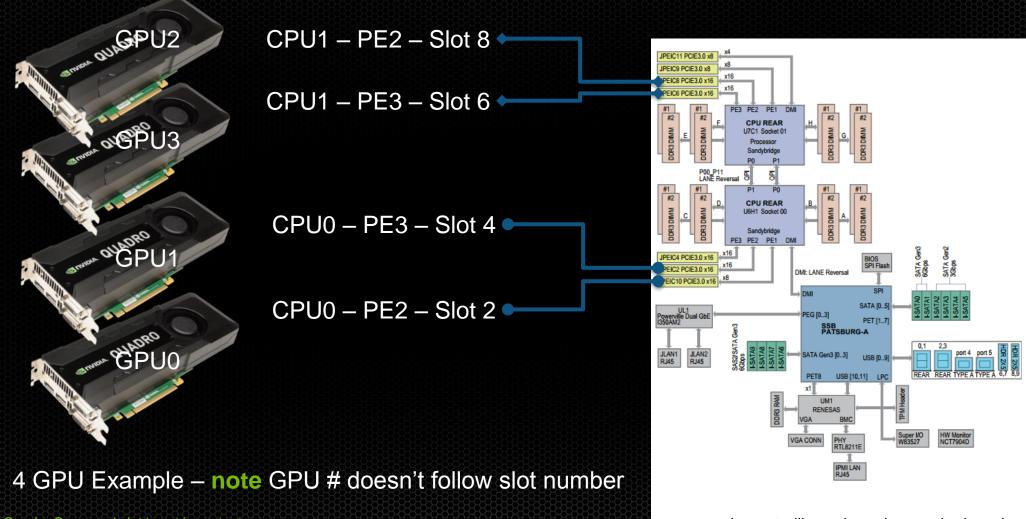

Quadro Sync card slot is not important.

Layout will vary based on motherboard

#### **Rear panel**

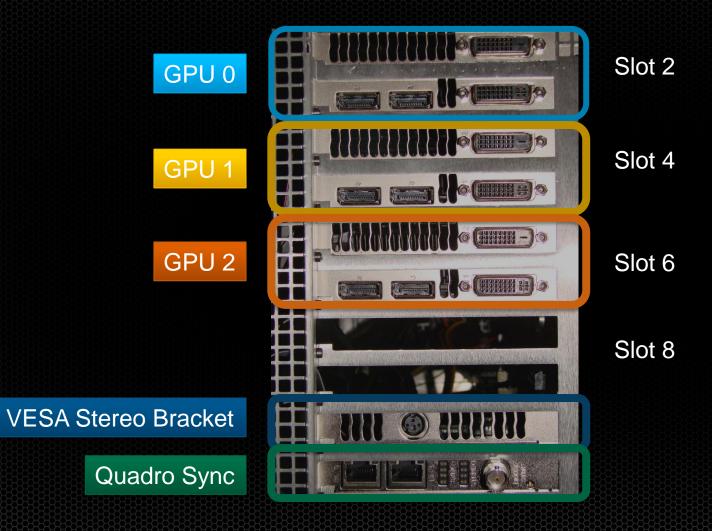

#### **Port Numbering**

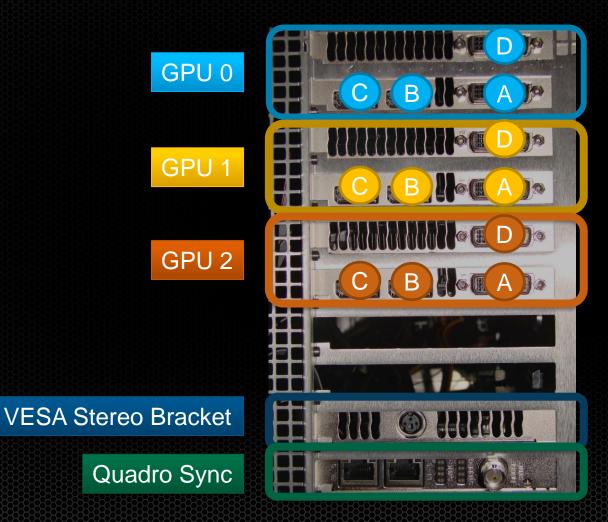

Ports auto enumerate depending what is attached i.e. A + D are attached A = 0,0D = 0,1A + B + D are attached A = 1,0B = 1,1D = 1.2A + B + C + D are attached A = 2,0B = 2,1C = 2,2D = 2,3

#### **Relating Ports to Grid**

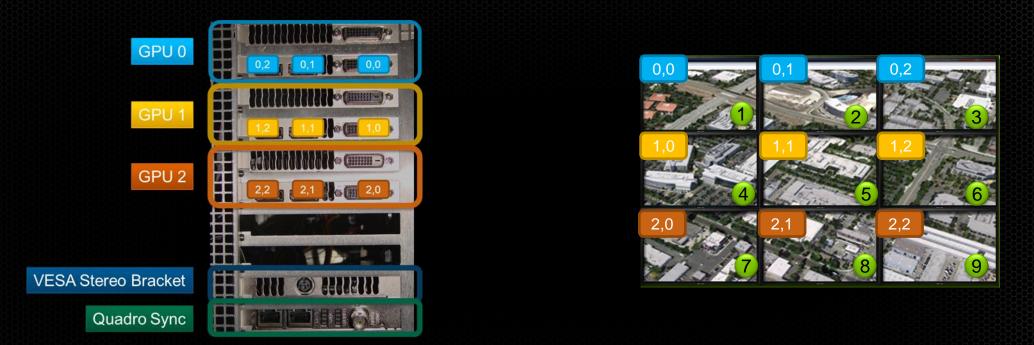

configureMosaic.exe set rows=3 cols=3 configureMosaic.exe set rows=3 cols=3 out=0,0 out=0,1 out=0,2 out=1,0 out=1,1 out=1,2 out=2,0 out=2,1 out=2,2 1 2 3 4 5 6 7 8 9

#### 4 GPU Example

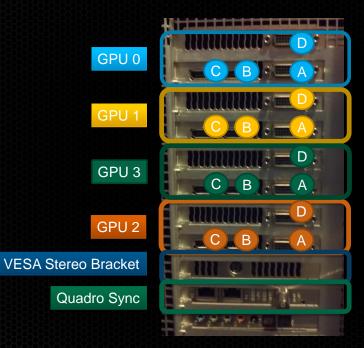

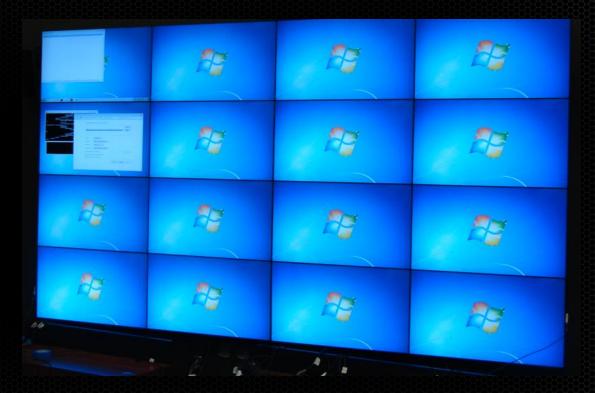

#### 4 GPU Example

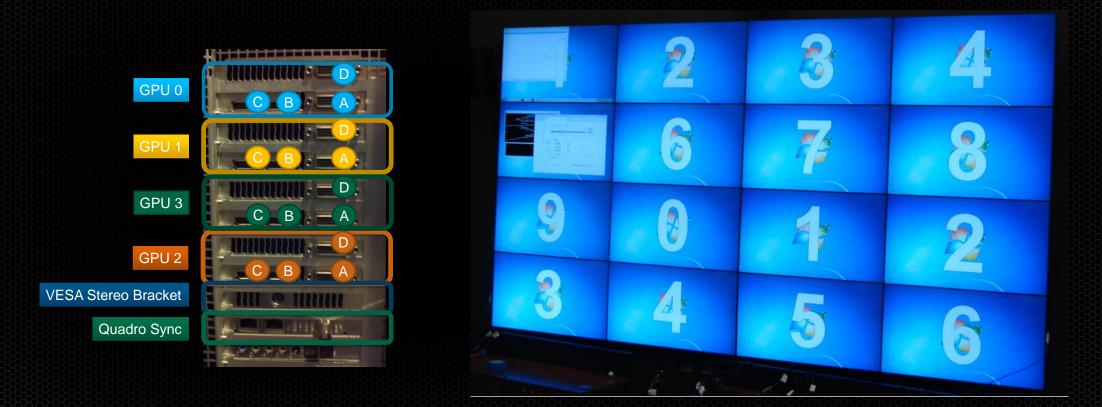

Windows Display Properties can only identify 10 unique displays

### 4 GPU Example

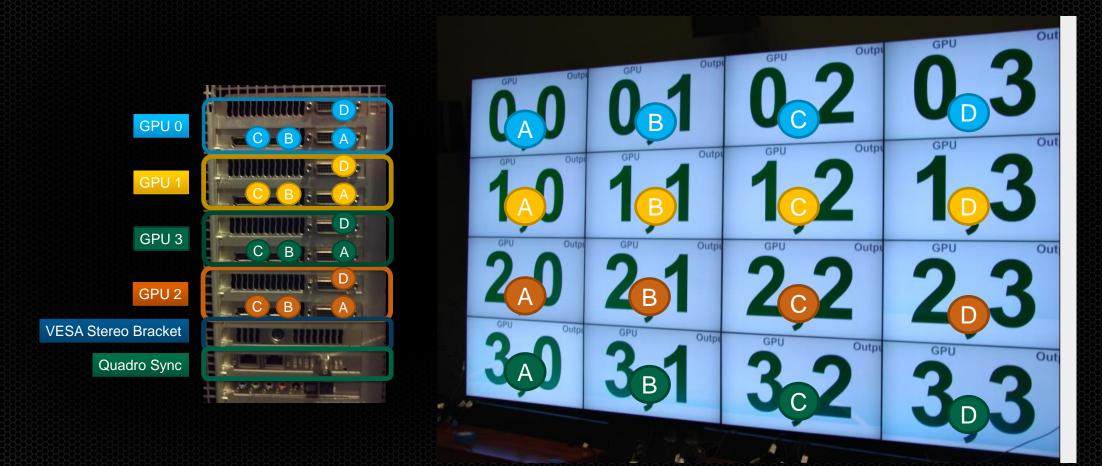

Windows Display Properties can only identify 10 unique displays

### **University of South Florida - Tampa**

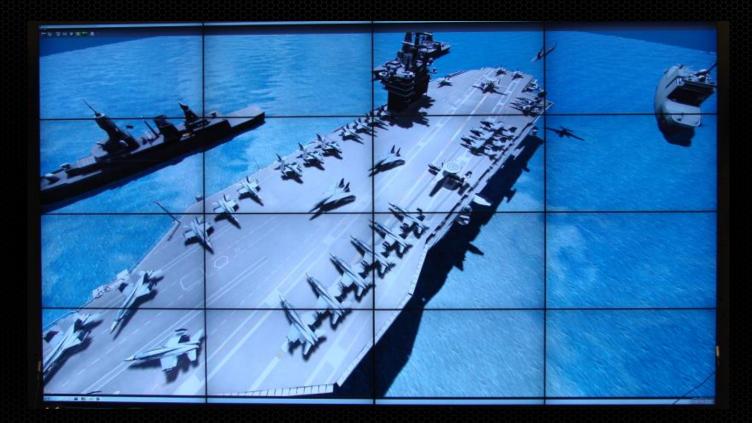

#### **MOSAIC** limits

#### Max horizontal or vertical pixels - 16384 (16k)

8 cols

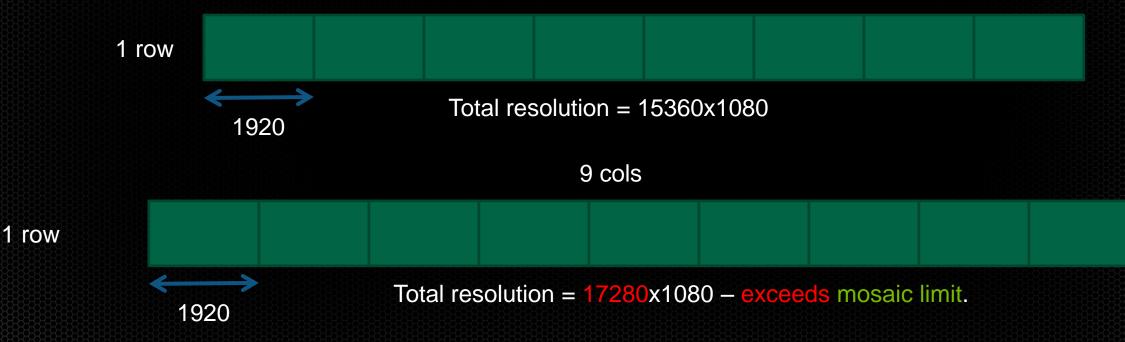

#### **MOSAIC + 1 - Single GPU**

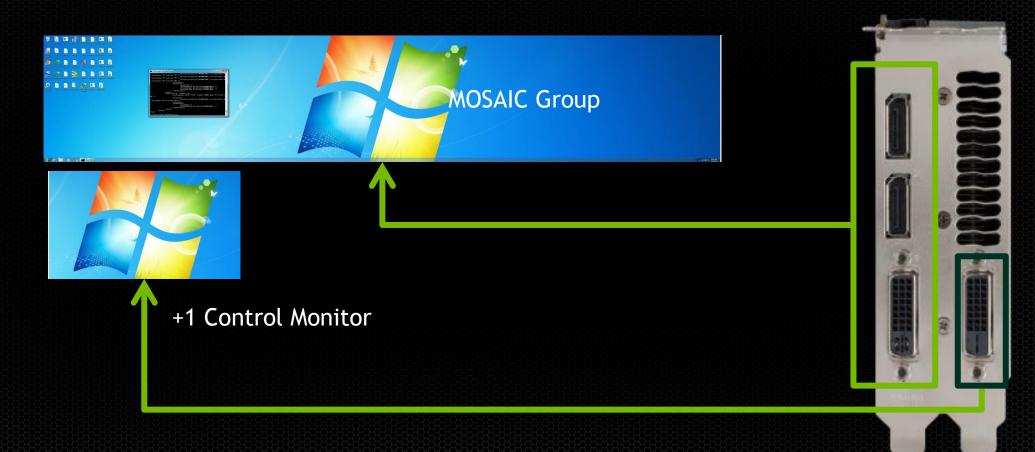

Spare ports are only available for +1 when MOSAIC does not cross GPUs

#### **MOSAIC + 1 - Single GPU**

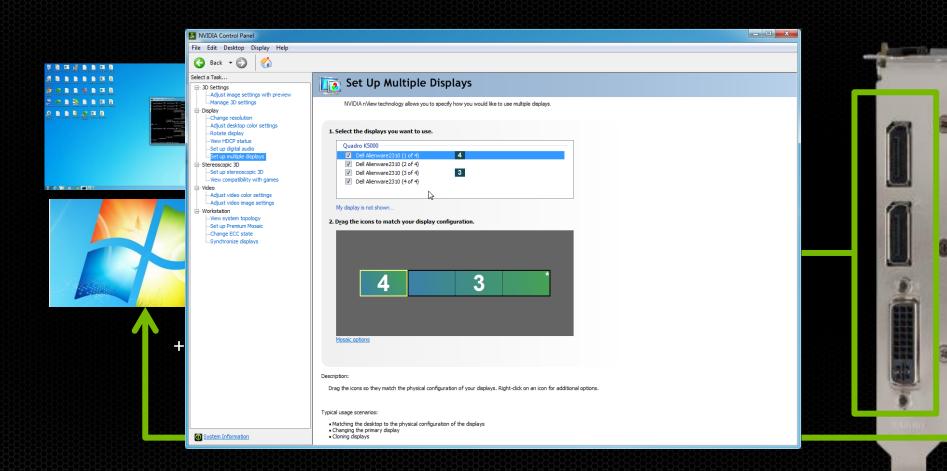

Spare ports are only available for +1 when MOSAIC does not cross GPUs

#### MOSAIC across multiple GPUs + 1

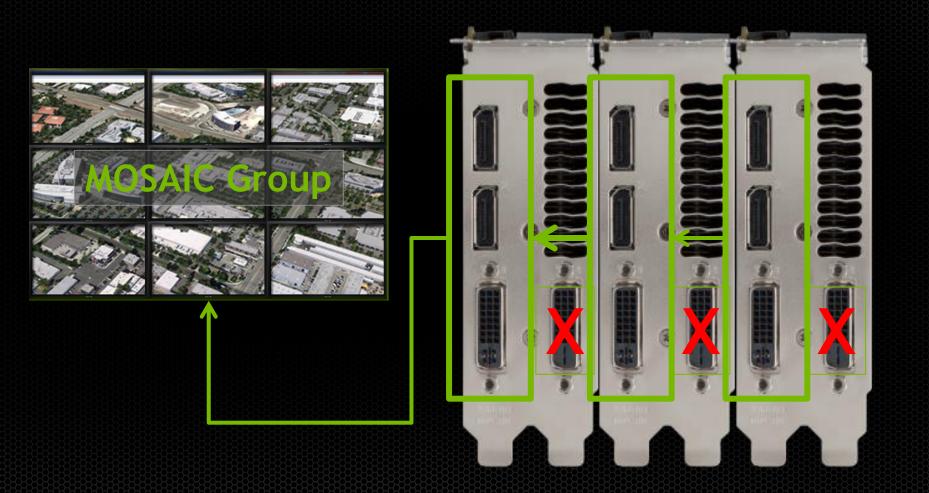

#### MOSAIC across multiple GPUs + 1

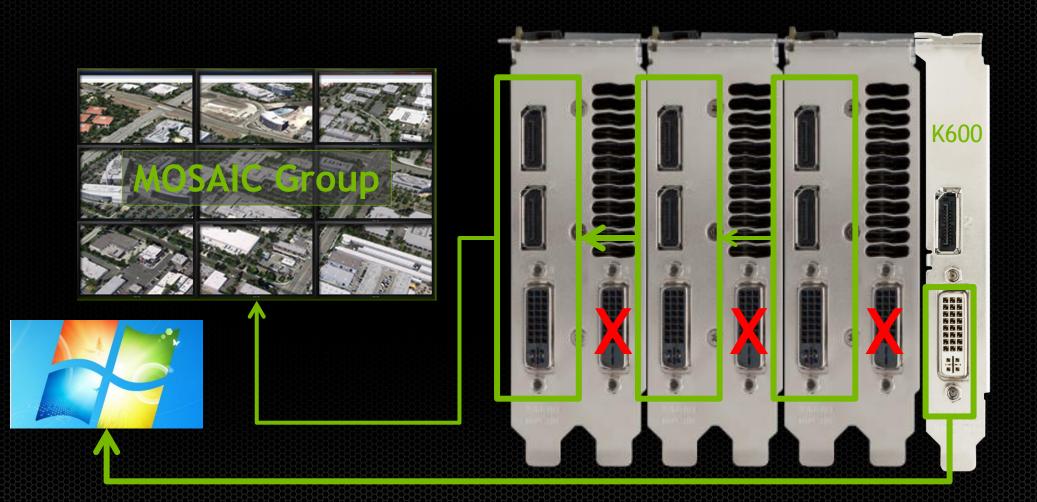

#### 2 Channel Overlap

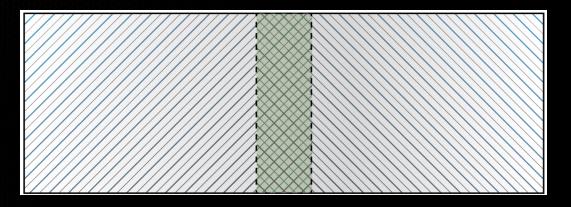

180 pixel overlap

#### configureMosaic.exe set rows=1 cols=2 overlap=180,0

#### **Overlapping 4K Projectors**

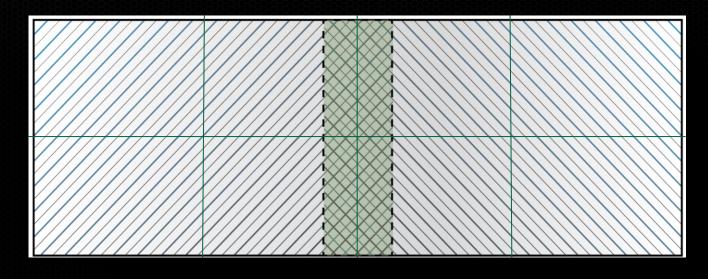

0 pixel 180 pixel 0 pixel overlap overlap overlap

configureMosaic.exe set rows=2 cols=4 overlapcol=0,180,0

#### Portrait Mode - Win 7/8 only

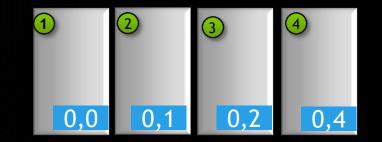

#### Rotate values 90 180 270

configureMosaic set rows=1 cols=4 rotate=90

# WARP + Intensity Adjustment - Not all screens are flat !!

# NV-WARP - Warp + Intensity API

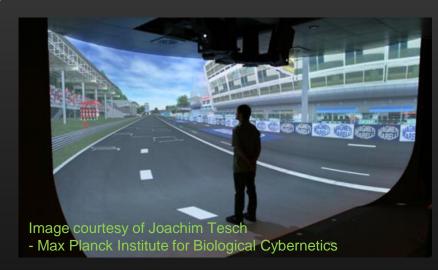

#### SDK - Available to Registered Developers

Sample SDK
 Three function calls
 NVAPI
 Win7/8 + Linux<sup>new</sup>

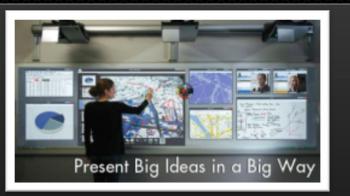

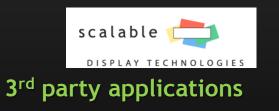

Full Auto-calibration system
 Premium MOSAIC support
 Win 7 only

#### Projection Mapping using NV-WARP

Developed by Christie Digital One fifth model car RTT Delta Gen software Demo on NVIDIA Booth

Image courtesy of Christie Digital

### **Projection Mapping using NV-WARP**

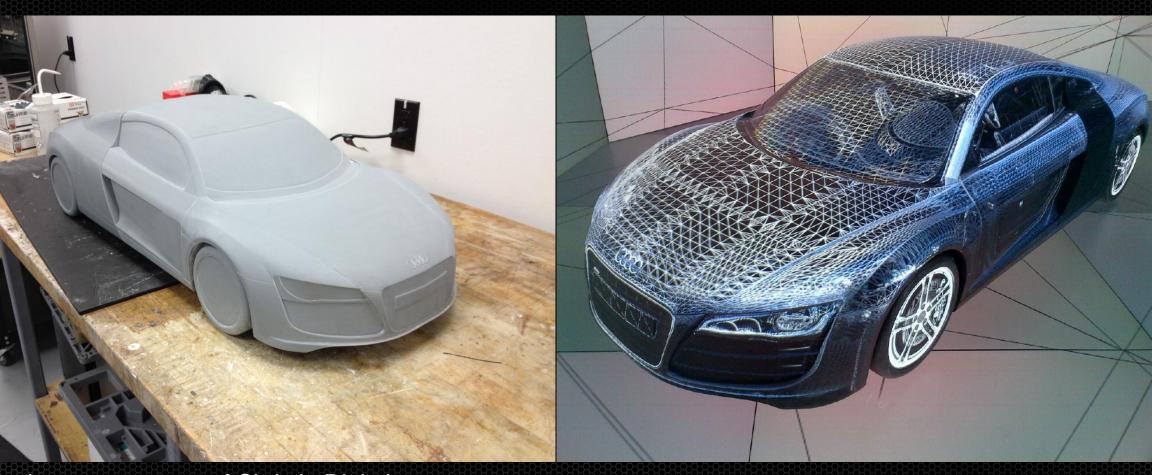

Images courtesy of Christie Digital

#### Summay

MOSAIC- Allow you to create large unified Desktop

- Any application can scale
- K5000/K6000 with Sync creates a tear-free display
  - 4K tiles
  - Overlapped projectors
  - Ultra-thin bezel displays
- Warp + Intensity API
  - Opening new possibilities for displays configurations.

Contact us at: QuadroSVS@nvidia.com

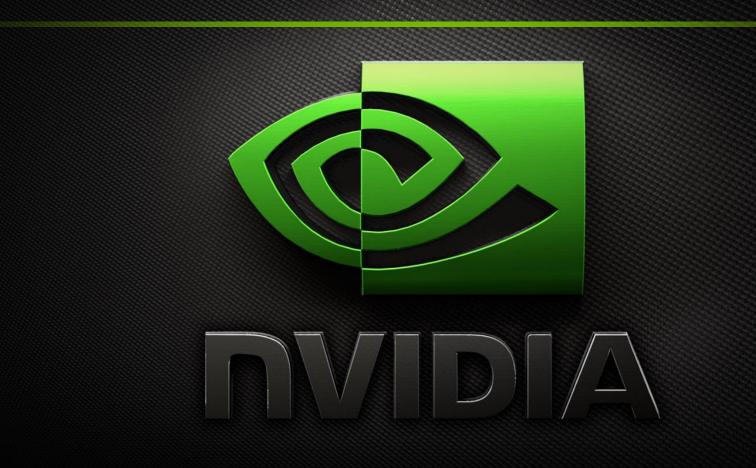

Thank you